# *EL-6900*

#### OPERATION MANUAL

#### NOTICE

SHARP strongly recommends that separate permanent written records be kept of all important data. Data may be lost or altered in virtually any electronic memory product under certain circumstances. Therefore, SHARP assumes no responsibility for data lost or otherwise rendered unusable whether as a result of improper use, repairs, defects, battery replacement, use after the specified battery life has expired, or any other cause.

- SHARP assumes no responsibility, directly or indirectly, for financial losses or claims from third persons resulting from the use of this product and any of its functions, such as stolen credit card numbers, loss or alteration of stored
- The information provided in this manual is subject to change without notice.

### **Part Names**

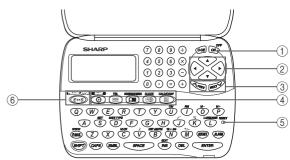

- 1 Power ON/OFF key
- 2 Cursor keys
- 3 Search kevs
- 4 Mode keys
- ⑤ RESET switch **6** TRANSLATOR key
- The following notations are used for key operations

ightharpoonup : Clear memory (in Calculator mode) : Letter "U"

- Purple colored functions are operated by pressing SHIFT ("SHIFT" is turned on) and the appropriate keys. In this manual, only the display symbols
- necessary for explanation of this product are shown.

 $\fbox{SHIFT}$   $\fbox{\Large \ }$  : Turn the touch tone on and off : Letter "V"

# Using the Organizer for the First Time

Be sure to perform the following operations

- before using the Organizer for the first time. 1. Remove the isolating film that is affixed to the battery holder on the back of the unit.
- 2. Press the RESET switch with a ball-point pen or similar object. "RESET?" is displayed.
- 3. Press SHIFT ENTER to initialize the Organizer.

After "RESET!" is displayed, Home clock is displayed. (See "Clock Mode".) You have deleted all the memory contents now.

- · If the Organizer is subjected to strong, extraneous electrical noises or shocks during use, an abnormal condition may occur in which no keys (including OFF ON ) will respond. Press the RESET switch and press SHIFT ENTER to delete all the memory contents.
- To minimize battery consumption, the Organizer is designed to automatically turn off when no key has been pressed for approximately 7 minutes
- The key touch tone is turned on and off by pressing  $\square$  When the tone is turned on, "\square" is turned on.

## Changing the Guidance Language

Guidance messages can be displayed in 7 languages - English, Dutch, Portuguese, Italian, German, French, and Spanish. After initializing the desired language, then press ENTER. Organizer, the default setting is English.

To change the language, press SHIFT LANGUAGE followed by PREV or NEXT to select the

### **Entering Characters**

- Alphanumeric letters, symbols, and " $+-\times \div$ ." can be entered into the dot display area (the 1st
- Numbers and some characters (only space, and F and P in Telephone mode) can be entered into the number display area (the 2nd and the
- · Basically letters are entered in capital letters ("CAPS" is turned on). To enter small letters, press CAPS to turn "CAPS" off.

# Entering symbols and letters with an accent

• To enter a symbol, press SMBL repeatedly until the desired symbol appears:

@#\$£¥€( )~': /\\_&<>β!?¡¿æµ¢

- To enter a letter with an accent mark, press [SHIFT] [SHIFT] to turn "SHIFT LOCK" on, and press the appropriate key repeatedly. (Refer to the "QUICK REFERENCE GUIDE" inside the
- To turn "SHIFT LOCK" off, press [SHIFT] again.

### Making corrections

Move the cursor to the character to be corrected. Enter the correct character to replace the previous

The cursor (\_) indicates the position for entering a character. Move the cursor with the cursor keys (▶ ◀ ▲ ▼).

# **Inserting characters**

Each time [INS] is pressed, a space is inserted at the cursor position to allow you to enter a

**Deleting characters** Press [DEL] to delete the character at the cursor

position. Press C-CE to clear all the characters that you have entered and not stored yet.

# Clock Mode

# Home clock

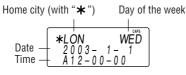

Each time you press CLOCK, the clock switches between Home and World clocks. (For World clock, "★" is not displayed.)

# 1. Before setting the clock

- · The default setting for the date is "YYYY/MM/ DD" (year-month-day). To change the setting to "MM/DD/YYYY" (month-day-year) or "DD/MM/ YYYY" (day-month-year): 1. Press CLOCK once or twice to display
  - Home clock (with "\*").
  - 2. Press DATE TYPE 3. Press PREV or NEXT to select the
  - desired type. 4. Press **ENTER** to store the new setting.
- · To change the 12-hour clock to the 24-hour clock, press 124►24 ("A" or "P" is cleared). Each time you press 124►24, the clock
- · In the period of daylight saving time/summer time, press DST in advance ("#" is displayed).

#### 2. Setting the clock 1. Press CLOCK once or twice to display Home

switches

- clock (with "\*"). 2. Press SHIFT SET to start setting.
- The cursor starts to flash on the city name.
- 3. Press PREV or NEXT to select the desired time zone. (Refer to the list of cities described below.) • Enter the city name, if needed (6 characters
- or under). Only one changed name for Home clock can be stored 4. Press ▼ to move the cursor to the year.
- 5. Enter the year (4 digits), the month, and the day (2 digits each).
- The built-in calendar extends from January
- 1st, 1901, to December 31st, 2098. 6. Press [AM/PM] to select "A" (morning) or "P'
- (afternoon) for the 12-hour clock. 7. Enter the time (hours and minutes).
- Note: P12-00: noon, A12-00: midnight
- 8. Press ENTER. The clock starts from "00" seconds

# Notes

Zone Display

- To enter a single-digit date or time, enter "0" and the digit (e.g. "02").
- If you enter an invalid date or time, "ERROR!"

City

appears briefly. Enter the correct date and time and press ENTER.

Zone Display

City

| l | No. |     |            | No. |     |                 |
|---|-----|-----|------------|-----|-----|-----------------|
| Ī | 0   | TNG | TONGA      | 10  | MOW | MOSCOW          |
|   | 1   | WLG | WELLINGTON | 11  | CAI | CAIRO           |
|   | 2   | NOU | NOUMEA     | 12  | PAR | PARIS           |
|   | 3   | SYD | SYDNEY     | 13  | LON | LONDON          |
|   | 3.3 | ADL | ADELAIDE   | 14  | AZ0 | AZORES ISLANDS  |
|   | 4   | TY0 | T0KY0      | 15  | -2H | 2hrs behind LON |
|   | 5   | HKG | HONG KONG  | 16  | RI0 | RIO DE JANEIRO  |
|   | 6   | BKK | BANGKOK    | 17  | CCS | CARACAS         |
|   | 6.3 | RGN | YANGON     | 18  | NYC | NEW YORK        |
|   | 7   | DAC | DHAKA      | 19  | CHI | CHICAGO         |
|   | 7.3 | DEL | NEW DELHI  | 20  | DEN | DENVER          |
|   | 8   | KHI | KARACHI    | 21  | LAX | LOS ANGELES     |
|   | 8.3 | KBL | KABUL      | 22  | ANC | ANCHORAGE       |
| I | 9   | DXB | DUBAI      | 23  | HNL | HONOLULU        |
|   | 9.3 | THR | TEHRAN     | 24  | MID | MIDWAY          |

# 3. Using World clock

- 1. Press CLOCK once or twice to display World clock (without "\*"). 2. Press PREV or NEXT to select the
- desired city.

#### 4. Changing the cities between Home and World clocks You can change the home city for a city in another

time zone without adjusting the stored correct

- 1. Press CLOCK once or twice to display World clock (without "\*") 2. Press PREV or NEXT and select the
- desired city to be set as the new home city.
- Press SHIFT SET to change the cities
- between Home and World clocks.
- The previous home city is now set as the
- world city (without "\*"). 4. Press CLOCK to check the home city.
- The selected city in step 2 is set as the home city (with "\*"). 5. Press CLOCK to recheck the world city, and press PREV or NEXT to select the new

world city, if needed.

#### 5. Setting daylight saving time (DST: summer time)

- 1. Press CLOCK once or twice to display Home or World clock.
  - 2. Press DST
    - "#" is displayed. The time is set 1 hour ahead. To clear DST, press DST to clear "#". The time

    - is set 1 hour behind.

• DST can be set independently in either Home or

- World clock. · When DST is set for one world city, it is used for all cities displayed in World clock.

#### 6. Setting alarms

The Organizer has 3 kinds of alarm:

- 1. Daily alarm ...... beeps every day at the alarm time (for 1 minute), when "(("))" is turned on.
- 2. Hourly alarm ..... beeps every hour when minutes reach "00", when
- '≽" is turned on. 3. Schedule alarm .. beeps at the time for all the schedule entries (for 1 minute), when "**■》**" is turned on. (Refer to

Press any key to stop the alarm beeping.

"Schedule Mode".)

### Setting/Changing the daily alarm time

- 1. Press CLOCK once or twice to display Home clock (with "\*"). 2. Press ALARM to
  - ALARM
    - A12 00
  - (The display differs
  - between the 12-hour and 24-hour clock.)
- 3. Press SHIFT SET.
- 4. Enter the time. 5. Press ENTER
- The daily alarm time is set.

display the daily

alarm screen.

Turning the alarms on and off An alarm sounds only when the respective symbol

((**((·))**, **(>**), or **((())**) is turned on. Display Home clock (press CLOCK) once or twice) and press ALARM to display the daily alarm

Each time you press ALARM while the daily alarm screen is displayed, the combination of symbols

### Note

· Alarms sound even when the Organizer is turned off.

### Telephone Mode

Telephone mode is composed of two directions of 6. Enter the phone storage memory. Pressing TEL toggles between "1" and "2" on the display.

Use these files for convenience, e.g. business and private files.

A telephone entry consists of name, address, E-mail address, web address (URL) and number

2. Enter the name, e.g. SMITH SPACE ROBERT,

NAME?

#### Storing telephone entries

- 1. Press TEL once or twice to display the Telephone mode screen.
- and press ENTER. 3. Enter the address, e.g. 18 SPACE EAST SPACE ROAD, and press ENTER. 4. Enter the E-mail harpsec.com\_
- address, e.g. SROB SMBL (to enter "@") SHARPSEC.COM, and press ENTER.

in small letters.

5. Enter the web address (URL), e.g. WWW.SHARPUSA.COM, and press ENTER].

The E-mail address is automatically entered

number, and then the fax number if needed, e.a. 012-3456-7890

NUMBER?

F SPACE SPACE SPACE 3456-7891, and press ENTER. "STORED!" appears briefly, then the Telephone

mode screen is displayed. The telephone entry is now stored. Number of Allowable

| riciu                                                                         | characters             | characters                                                        |
|-------------------------------------------------------------------------------|------------------------|-------------------------------------------------------------------|
| The 1st line:<br>Name, address,<br>E-mail address<br>and web address<br>(URL) | 36 characters or under | Alphabetic letters, numbers, symbols, "+ $-\times \div$ .", space |
| The 2nd and the<br>3rd lines:<br>Phone number                                 |                        | Numbers, space, –,<br>F (Fax), P (Pager)                          |

### The symbol "NAME", "ADDRESS", "E-mail", or

"URL" is turned on while entering in each field. To skip entry of an address, E-mail address, web address (URL), or number, press **ENTER** 

when "ADDRESS?", "E-MAIL?", "URL?", or

"NUMBER?" is displayed. However, entering a

person's name cannot be skipped. Schedule Mode

Notes

details (36 characters or under), date and time (year, month, day, hour, and minute). In the 1st line the same characters are allowable as in Telephone mode. Pressing SCHEDULE/MEMO toggles between Schedule and Memo mode.

Schedule mode is used for storing schedule

- 1. Storing schedule entries 1. Press SCHEDULE?
- display the Schedule mode screen. 2. Enter the details and press ENTER].

SCHEDULE/MEMO

once or twice to

- 3. Enter the date and time. • The types of date and time are the same as the types set for the clock.
  - To enter a single-digit date or time, enter "0" and the digit (e.g. "02").
- Schedules for the following dates can be stored: January 1901 to December 2098. If an attempt is made to store an entry without a

4. Press **ENTER** to store in the memory.

"ERROR!" appears briefly. Enter the correct date and time and press **ENTER**. 2. Alarm for Schedule mode

date or time, or with an invalid date or time,

When the schedule alarm ("■") is turned on, it is set for all the schedule entries. Beeping sounds for 1 minute when the time for a schedule entry is reached. Press any key to stop the alarm. The schedule alarm cannot be set for an individual entry.

# Memo Mode

Notes or other pieces of information that are not appropriate for Telephone or Schedule mode can be entered for convenience.

In the 1st line the same characters are allowable as in Telephone mode. In the 2nd and the 3rd lines you can enter numbers, -, and space. (36 characters or under can be entered in each line.) 2. Enter the memo item and numbers. E.g. UNION SPACE

01 ▼

UNION BANK 272-0011223 BANK ENTER

### 272-0011223 3. Press **ENTER** to store in the memory.

Storing memo entries 1. Press SCHEDULE/MEMO once or twice to display the Memo mode screen.

MEMO?

# Notes for storing and recalling entries

- . When the memory is full, "MEMORY FULL!"
- appears briefly, and the entry cannot be stored. When the symbol "▶" or "◄" is turned on, more information exists. Press ightharpoonup or ightharpoonup to
  - switch the display.
- Checking details of entries in Telephone mode • To display each field on the 1st line, follow the symbol " $\blacktriangledown$ " or " $\blacktriangle$ " and press  $\blacktriangledown$  or  $\blacktriangle$ . (The symbol above the 1st line shows each field.)
- Pressing E-MAIL displays the E-mail address on the 1st line directly.
- Pressing E-MAIL (WWW) again displays the web address (URL) on the 1st line. Each time you press E-MAIL ([www]), the display switches between the E-mail and the web
- Press and hold **\rightarrow** to start the auto scroll on the 1st line. Press ▶ again to stop or restart the scroll. Press C.CE to quit the auto scroll.

# Recalling entries – Telephone, Schedule, Memo –

First press the desired mode key. NEXT✓ : Recalls entries in forward order PREV : Recalls entries in reverse order

Sequential search

Press NEXT or PREV in each mode. Direct search

· Enter the first characters (8 characters or under) of the person's name, schedule details, or memo item, and press  $\begin{tabular}{l} NEXT \end{tabular}$  or PREV. Then press NEXT or PREV to continue performing a direct search.

Sorting order Telephone and memo entries are stored by the

first character of the person's name or memo ÍÌÏÎÍìïîÓÒÖÔÕÓòöôõñŇÑ ÚÙÜÛúùüûŠÝýÿÇ

Schedule entries are stored by date and time. Note

be recalled, "NOT FOUND!" appears briefly, and the display returns to the mode screen.

# Editing or deleting entries – Telephone, Schedule, Memo –

#### **Editing** 1. Recall the entry to be edited.

- times to display each field (the address field and so on). 3. Press ▶, ◄, ▲, or ▼ to move the cursor to
- To cancel editing, press C•CE.

- item in the following order (case sensitive): space numbers (0 to 9) letters (A, a to Z, z) @ #\$£Y $\in$  () ~ ' : / \ \_ & <>  $\beta$ ! ? i  $\delta$  æ  $\mu$  ¢ +-×÷. ÁÀÄÂÃÅáàäâãåÉÈËÊéèëêě
- When there is no (further or relevant) entry to

# 5. Press ENTER several times (until "STORED!"

#### 2. Press EDIT. The cursor starts to flash. • In Telephone mode press ENTER several

- the position to be edited. 4. Enter, insert, or delete characters (refer to "Entering Characters").
- appears briefly) to finish editing and to store Deletina

# 1. Recall the entry to be deleted.

2. Press DEL "DELETE?" is displayed.

• To cancel the deletion operation, press C•CE 3. Press **ENTER** to delete the entry.

PRINTED IN CHINA/IMPRIMÉ EN CHINE 02ETO (TINSE0570EHZZ)

Download from Www.Somanuals.com. All Manuals Search And Download.

### Calculator Mode

The Organizer can calculate numbers of up to 10 digits. Press CALC/CONV several

times to display the Calculator mode screen  $(Calculator \rightarrow Currency conversion \rightarrow Unit)$ conversion  $\rightarrow$  Calculator...).

#### Calculation

Be sure to press C.CE, C.CE, and CM to clear the display and memory before performing a calculation. Note

• When  $\oplus$ ,  $\bigcirc$ ,  $\otimes$ , or  $\oplus$  is pressed, the respective symbol, +, -,  $\times$ , or  $\div$  is displayed. (In the examples in this manual, these symbols are not described.)

#### If an error occurs

If the calculation result or the integer section in the numerical value in the memory exceeds 10 digits or if a number is divided by zero (0), an error occurs ("ERR" is displayed).

#### Calculation evample

| Calculation examples   |                                        |                   |  |  |
|------------------------|----------------------------------------|-------------------|--|--|
| Example                | Operation                              | Display           |  |  |
| (-24+2)÷4=-5.5         | C•CE ⊕ 24 ⊕ 2 ⊕ 4 ⊜                    | -5.5              |  |  |
| 34 <u>+57</u> =91      | 34 ⊕ 57 ⊜                              | 91.               |  |  |
| 45 <u>+57</u> =102     | 45 😑                                   | 102.              |  |  |
|                        | (The addend becomes a constant.)       |                   |  |  |
| <u>68×</u> 25=1700     | 68 ⊗ 25 ⊜                              | 1700.             |  |  |
| <u>68×</u> 40=2720     | 40 ⊜                                   | 2720.             |  |  |
|                        | (The multiplicand becomes a constant.) |                   |  |  |
| 200×10%=20             | 200 🛇 10 🦠                             | 20.               |  |  |
| 9÷36=25%               | 9 ⊕ 36 🦠                               | 25.               |  |  |
| 200+(200×10%)=220      | 200 🛨 10 %                             | 220.              |  |  |
| 500-(500×20%)=400      | 500 🖸 20 %                             | 400.              |  |  |
| $4^6 = (4^3)^2 = 4096$ | 4⊗ ⊜ ⊜ ⊗ ⊜                             | 4096.             |  |  |
| 1/8=0.125              | 8 ⊕ ⊜                                  | 0.125             |  |  |
| 25×5=125               | CM 25 ⊗ 5 M+                           | <sup>™</sup> 125. |  |  |
| -) 84÷3=28             | 84 ⊕ 3 M−                              | ™ 28.             |  |  |
| +) 68+17=85            | 68 ⊕ 17 M+                             | ™ 85.             |  |  |
| 182                    | RM                                     | М 182.            |  |  |
| $\sqrt{25-9}=4$        | 25 ⊝ 9 ⊜ ☑                             | 4.                |  |  |
| 1234567890×145         | 1234567890 ⊗ 145 ⊜                     | ERR               |  |  |
| =179012344050          | 17.9                                   | 0123440           |  |  |
|                        | C•CE 17.9                              | <i>0123440</i>    |  |  |
|                        | (17.90123440×10 <sup>10</sup> =179012  | 344000)           |  |  |

### **Currency/Unit Conversion Mode**

#### 1. Setting a currency rate

1. Press CALC/CONV EURO → USD several times to display the currency conversion mode screen (refer to "Calculator mode"). Example: 1 CAD (Canada dollars) = 0.66 USD (US dollars)

2. Press NEXT NEXT to change the display and press SHIFT SET. The initial character of "CAD" starts to flash.

 You can change each currency name by entering characters (up to 4 in each) and using , if needed.

3. Press ENTER. "0" starts to flash.

Enter the rate (up to 10 digits). 0.66

 $CAD \rightarrow USD^{\circ}$ 0.66 5. Press ENTER to store in the memory.

the currency conversion. Example: Convert 500 CAD into USD using the rate that you have set.

1. Display the screen: "CAD  $\rightarrow$  USD". 2. Enter the value to be converted.

500

CAD into USD. To convert in

3 3 0.

rates for units. • The conversion result may have a slight error

Use the conversion result for reference.

6. Press **ENTER** and display the Game mode

When you have no more chips to bet, the

• To quit the game, press C•CE or any mode

key. Your chips are stored for the next time.

• To return your chips to 30, press DEL and

ENTER on the Game mode screen.

1. Press GAME to display the following Game

#### Game Mode

Each time you press GAME, the display switches between "ALPHA ATTACK" and "BLACKJACK".

the cards) close to 21, without going over 21.

1. Press GAME to Game mode screen. 2. Press ENTER to start

a game. The left 2 cards are dealt for you. (One is facing up and one is facing down.) 3. Agree the left-displayed maximum bet (up to

10) or enter the fewer bet. Pressing ▶ also can bet to the maximum.

see your hand. Each time vou press SPACE, a

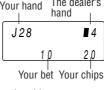

• "A" can be counted as 1 or 11.

("J", "Q", or "K"), your hand is "BLACKJACK". The dealer's

5. Press ENTER to dealer's hand and the results are displayed.

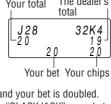

your total flashes and your bet is doubled. • When you win with "BLACKJACK", your bet

is tripled

#### 2. Converting currency/unit You need to set the conversion rate before making

3. Press ▶ to convert

reverse order (e.g.

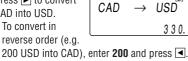

manner. You cannot change the units or the

as a result of rounding off the number (e.g. up to 2 decimal places for currency conversions).

screen.

**ALPHA ATTACK** 

Type in characters (A to

Z, 0 to 9) displayed on

the 1st line to clear them.

The game is divided into

20 levels in speed.

mode screen.

game is over.

Press GAME to play the game "BLACKJACK".

**BLACKJACK (Twenty-one)** 

Make your "hand" (the total of the numbers on

BLACKJACK display the following Your chips

4. Press SPACE to

Your hand The dealer's new card is dealt. • "J", "Q", and "K" Your bet Your chips are counted as 10.

• When first 2 cards are "A" and a face card

stop being dealt and hold your hand. The · When you win.

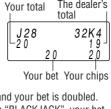

2. Enter the level number (2 digits from 01 to 20). • 01: slow, 20: fast 3.

EY3KW 01

ALPHA ATTACK

Level

Press **ENTER** to start a game.

Press the same key as the first character at the left end of the 1st line. (In this case, press keys in the order:  $E \rightarrow Y \rightarrow 3 \rightarrow K \rightarrow W$ .)

· Pressing the correct key in the correct order deletes the character.

• When 12 characters are displayed in each level, the game continues in the faster level • When no more characters can be displayed,

the game is over. The Game mode screen with the level when the game is over is displayed.

# **Word Translation Function**

This device offers an English-Spanish bidirectional word translation function.

1. Press  $\boxed{E + S}$  to enter the English  $\rightarrow$  Spanish translation mode.

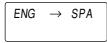

Press E♣S twice (or E♣S then ◄) to enter Spanish → English mode

Enter the desired source word and press **ENTER** "English..." or "Spanish..." is displayed while

conducting search. The matching English or Spanish word will then be displayed. • When the symbol "▶" is turned on, more

letters exist. To view remaining letters of long words that cannot be accommodated on the screen, use **>** to scroll right.

• If there is no matching word, "NOT FOUND!" is displayed. The word next in alphabetical

Caution

displayed for nouns with both masculine and feminine forms.

· Sometimes, two identical words will appear in the word list.

 Enter European characters and spaces to complete the search.

# order will then be displayed.

word list, or edit entry using the keyboard, and press **ENTER** for another search. 

those of Spain.

correctly. Otherwise, the unit may not be able

# Press NEXT or PREV to scroll through

Spanish words stored in this device are

Only the masculine form of the noun will be

# Memory Storage

#### 1. Checking memory storage 1. Press TEL or SCHEDULE/MEMO to display

"NAME?", "SCHEDULE?", or "MEMO?". 2. Press SHIFT M•CK.

The number of remaining bytes is displayed briefly. Notes

digit occupies 1 byte.)

the password.

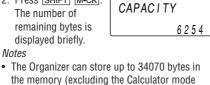

memory). • One byte is required per character (in the 1st line) for telephone, schedule, and memo

entries • One byte is required for 2 digits in the number part (in the 2nd and the 3rd lines) of telephone and memo entries. (When there is an odd number of digits in a number entry, the last

• In addition to the memory size for characters (in the 1st line) and numbers (in the 2nd and the 3rd lines), each entry requires the following memory size: Telephone entry ..... 6 bytes

Schedule entry ...... 8 bytes (including date

and time)

# 2. Deleting all the memory contents

Memo entry ...... 3 bytes

Perform steps 2 and 3 as described in the section, "Using the Organizer for the First Time"

• To cancel the deletion operation, press C-CE instead of SHIFT ENTER in step 3.

# Secret Function

### 1. Registering a password and storing secret entries

Up to 6 characters can be registered as the password One password is valid for Telephone, Schedule,

and Memo modes.

If the password is forgotten, you cannot delete the password only. You have to delete all the memory contents. (Perform steps 2 and 3 as described in the section, "Using the Organizer for the First Time".) As a safeguard, make a written record of

#### Registering a password 1. Press TEL or SCHEDULE/MEMO to display

"NAME?", "SCHEDULE?", or "MEMO?"

2. Press SECRET

3. Enter the password

(case sensitive), e.g. ABC. Press SECRET to register it.

The display returns to the screen in step 1 with the symbol "-".

 If "ERROR!" appears briefly, a password has already been registered. Enter the correct password or delete the password and all the

5. Press SECRET SECRET to turn Secret

Storing secret entries

1. Enter characters in Telephone, Schedule, or Memo mode when "•---" is not displayed (Secret function is on).

 When "•—" is displayed, press SECRET SECRET to turn Secret function on.

2. Press SECRET before pressing ENTER to store. "•---" appears.

3. Press ENTER to store a secret entry in the

"STORED!" appears briefly, and the display returns to the mode screen without " ---- " (Secret function is on).

· You cannot display the secret entry until you turn Secret function off.

### 2. Turning Secret function on and off

When Secret function is on, "•--" is not displayed.

· You can display, edit, or delete entries except secret entries.

 You can enter new entries as secret or non-secret.

When Secret function is off, "•--" is displayed.

 You can display, edit, or delete secret entries only. (You cannot display nonsecret entries.)

· You cannot enter a new entry.

**Turning Secret function off** 

1. Press TEL or SCHEDULE/MEMO and check that "•• " is not displayed.

password.

• Do not carry the Organizer in the back pocket of • Since this product is not waterproof, do not use

slacks or trousers. Do not drop the Organizer or apply excessive

force to it. · Do not subject the Organizer to extreme temperatures.

registered.

· Clean only with a soft, dry cloth.

• Use only a SHARP approved service facility.

### Replacing Battery

#### **Battery** used

| Туре            | Model  | Quantity |
|-----------------|--------|----------|
| Lithium battery | CR2032 | 1        |
|                 |        |          |

 Improper replacement of the battery may change or lose the memory contents. Be sure to write down any important information stored in the memory before

Make sure the power is turned off before

replacing the battery. Do not press ON until the battery replacement procedure is completed.

### 1. Precautions

replacing the battery.

Since improper use of the battery may cause leakage or explosion, strictly observe the

following instructions. • Insert the battery with the positive side (+) correctly facing up.

 Never throw the battery into a fire because it might explode. · Keep the battery out of the reach of children. Because the battery in the Organizer was installed

at the factory, it may become depleted before the

### 2. Battery replacement

specified expiration time is reached.

If the display becomes dim and difficult to read, immediately replace the battery with a new one. Continued use of the Organizer with an exhausted battery can alter or clear the memory contents.

Do not use a metallic object to pry out the

battery. The Organizer will be subjected to an

electrical shock and all the memory contents

will be cleared. Complete the replacement of the battery within 1 minute, otherwise all the memory contents

1. Press  $\overline{\text{ON}}$  to turn the power off.

2. Loosen the screw and remove the battery holder cover on the back of the unit.

from the holder with the corner of the holder cover. (Fig. 1)

6. Press  $\overline{|ON|}$  to turn the power on.

• Do not press SHIFT ENTER. Pressing SHIFT ENTER clears all the memory contents.

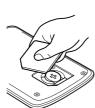

When removing the battery, use the side opposite the curved corner of the battery holder cover.

# **Specifications**

Model: EL-6900

• Memory capacity: 34070 bytes · Clock mode: Accuracy: ± 60 seconds/month at 25°C/77°F Display: Year, month, day, day of the week, hour, minute, second, AM/PM Clock function: 12-hour/24-hour format (switchable), 3 kinds of date type

(switchable), world clock function, daylight

Product name: Electronic Organizer

• Display: 3 lines of 12 digits

saving time (summer time) display, daily alarm, hourly alarm • Telephone mode: Entering and recalling of telephone entry (name, address, E-mail address, phone number, and web address

. Schedule mode: Entering and recalling of schedule entry (details, year, month, day, hour,

and minute), schedule alarm

• Memo mode: Entering and recalling of memo • Calculator mode: 10 digits (with calculation status symbols), arithmetical calculations, percentage, square root, memory calculation,

5 kinds of currency conversion (editable) and 9

• Word Translation function: Approx. 1200 words each

• **Power supply:** 3V --- (DC), lithium battery CR2032 × 1

temperature of 25°C/77°F, assuming the

turned on/off 100 times.

Approx. 88 g (0.19 lb.)

Open:

128.0 mm (W)  $\times$  167.1 mm (D)  $\times$  9.0 mm (H)  $5^{-1}/_{32}$ " (W)  $\times$   $6^{-19}/_{32}$ " (D)  $\times$   $^{11}/_{32}$ " (H) Closed: 128.0 mm (W)  $\times$  86.6 mm (D)  $\times$  12.7 mm (H)

operation manual

# LIMITED WARRANTY

kinds of unit conversion

Currency/unit conversion mode:

SHARP ELECTRONICS CORPORATION warrants to the first consumer purchaser that this Sharp brand product (the "Product"), when shipped in its original container, will be free from defective workmanship and materials, and agrees that it will, at its option, either repair the defect or replace the defective Product or part thereof with a new or remanufactured equivalent at no charge to the purchaser for parts or labor for the period(s) set forth below.

In order to enforce the rights under this limited warranty, the purchaser should follow the steps set forth below and provide proof of purchase to the servicer. The limited warranty described herein is in addition to whatever implied warranties may be granted to purchasers by law. ALL IMPLIED WARRANTIES INCLUDING THE WARRANTIES OF MERCHANTABILITY AND FITNESS FOR USE ARE LIMITED TO THE PERIOD(S) FROM THE DATE OF PURCHASE SET FORTH BELOW. Some states do not allow limitations on how long an implied warranty lasts, so the above limitation may not apply to you

Neither the sales personnel of the seller nor any other person is authorized to make any warranties other than those described herein, or to extend the duration of any warranties beyond the time period described herein on behalf of Sharp. The warranties described herein shall be the sole and exclusive warranties granted by Sharp and shall be the sole and exclusive remedy available to the purchaser.

Additional Items Excluded from Warranty Coverage: Where to Obtain Service : What to do to Obtain Service :

Call a Sharp Customer Assistance Center 630-378-3590 (7am to 7pm CST M-F)

If you have read the ORGANIZER operation manual, Write to our Customer Assistance Center

Sharp Electronics Corp. Customer Assistance Center

SHARP ELECTRONICS CORPORATION

"•--" is displayed and you can display

secret entries. • If you enter an incorrect password,

2. Press SECRET. "PASSWORD?" is displayed.

3. Enter the password and press SECRET.

"ERROR!" appears briefly. Follow the above steps and enter the correct password.

• Even when Secret function is turned off, it will be automatically turned on (" will disappear): A) when you press GAME, CLOCK, or

CALC/CONV or B) after the power is turned off manually or automatically.

1. Press TEL or SCHEDULE/MEMO and check that "•• " is displayed. 2. Press SECRET.

"•••" disappears and you cannot display secret entries.

1. Turn Secret function off (" appears).

3. Press EDIT. The initial character of the password starts to

4. Enter, or edit characters and make a new

5. Press SECRET. The new password is now

# Caring for Your Organizer

3. Remove the exhausted battery by prying it out

facing up into the holder. 5. Replace the holder cover and secure it with the

If nothing appears on the display, press the

RESET switch and press C•CE.

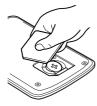

• Game mode: 2 games

• Power consumption: 0.003 W • Operating temperature: 0°C to 40°C

• Battery life: Approx. 2 years at ambient

This warranty does not apply to any appearance items of the Product nor to the additional excluded item(s) set forth below nor to any Product the exterior of which has been damaged or defaced, which has been subjected to improper voltage or other misuse, abnormal service or handling, or which has been altered or

The warranties execution errein shale of the sole and exclusive warranties granted by sharp and shall be the sole and exclusive remedy available to the purchase for Correction of defects, in the manner and for the period of time described herein, shall constitute complete fulfillment of all liabilities and responsibilities of Sharp to the purchaser with respect to the Product, and shall constitute full satisfaction of all claims, whether based on contract, negligence, strict liability or otherwise. In no event shall Sharp be liable, or in any way responsible, for any damages or defects in the Product which were caused by repairs or attempted repairs performed by anyone other than an authorized servicer. Nor shall Sharp be liable or in any way responsible for any incidental or consequential economic or property damage. Some states do not allow the exclusion of incidental or consequential damages, so the above exclusion may not apply to you. THIS WARRANTY GIVES YOU SPECIFIC LEGAL RIGHTS. YOU MAY ALSO HAVE OTHER RIGHTS WHICH VARY FROM STATE TO STATE.

One (1) year parts and labor from date of purchase.

you ship or mail the Product, be sure it is packaged carefully.

# PRODUCT SUPPORT

but you still require product support, you can:

Send an E-mail pdasupport@sharpsec.com Att: WIZARD HELP 1300 Naperville Drive

Any consumable items such as paper, maintenance cartridge, ink cartridges supplied with the Product or to any equipment or any hardware, software, firmware, fluorescent lamp, power cords, covers, rubber parts, or periph-

At a Sharp Authorized Servicer located in the United States. To find out the location of the nearest Sharp Authorized Servicer, call Sharp toll free at 1-800-BE-SHARP.

Ship (prepaid) or carry in your Product to a Sharp Authorized Servicer. Be sure to have proof of purchase available. If

SHARP

The password is displayed. Memorize it again. 3. Press SECRET again.

# 3. Changing the password

Turning Secret function on

2. Press SECRET. The password is displayed.

flash.

4. Install a new battery with the positive side (+)

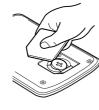

7. Set the clock.

(32°F to 104°F)

• Auto-power off: Approx. 7 minutes

following daily use: 30 minutes display, alarm sounding for 20 seconds and key touch tone

 Weight (including battery): · Dimensions:

 $5^{-1}/_{32}$ " (W)  $\times 3^{-13}/_{32}$ " (D)  $\times 1/_2$ " (H) · Accessories: 1 lithium battery (installed),

Electronic Organizer

erals other than the Product.

Romeoville, IL 60446 Visit our Web Site Online Shopping (Purchase additional peripherals, etc.) http://www.sharpusa.com URL: www.sharpplace.com

function on. "•••" disappears.
Download from Www.Somanuals.com. All Manuals Search And Download.

PASSWORD?

memory contents.

You can use the unit conversion in the same

Free Manuals Download Website

http://myh66.com

http://usermanuals.us

http://www.somanuals.com

http://www.4manuals.cc

http://www.manual-lib.com

http://www.404manual.com

http://www.luxmanual.com

http://aubethermostatmanual.com

Golf course search by state

http://golfingnear.com

Email search by domain

http://emailbydomain.com

Auto manuals search

http://auto.somanuals.com

TV manuals search

http://tv.somanuals.com